# Vorwort

Szenen mit Konstrukteuren, Ingenieuren oder Architekten bei der Arbeit an riesigen Reißbrettern sieht man höchstens noch in Filmen über vergangene Zeiten. Die jüngeren Leser kennen solche Monster schon gar nicht mehr. Die Welt ist digital geworden, zumindest was diese Berufe betrifft.

In allen technischen Berufen, in der Architektur, der Vermessungstechnik- kurz: überall dort, wo Zeichnungen produziert werden, wo geplant, entwickelt und konstruiert wird, sind CAD-Programme zum selbstverständlichen Werkzeug geworden. Ob eine einfache Fertigungsskizze, ein Schemaplan, ein Einrichtungsplan, eine Konstruktionszeichnung oder der Grundriss eines Gebäudes gezeichnet werden soll, mit CAD geht es präziser. Mit CAD werden vor allem Änderungen einfacher und viel schneller als »von Hand«. Zudem lässt sich jede Zeichnung bei neuen, aber ähnlichen Aufgabenstellungen wiederverwenden und ändern. Einmal investierte Arbeit kann so mehrfach genutzt werden.

Die klassischen CAD-Systeme wurden in der Vergangenheit vielfach nur als »elektronische Reißbretter« benutzt. 3D-CAD-Programme haben die Arbeitsweise aufs Neue umgekrempelt. Nicht die Zeichnung steht im Vordergrund, sondern das Modellieren eines Produkts. Die Zeichnung entsteht danach quasi auf Knopfdruck.

Trotzdem werden sehr viele CAD-Zeichnungen heute noch klassisch in 2D erstellt, und hier ist AutoCAD mit seinen zahlreichen Zusatzprogrammen der Marktführer. Das Programm wurde zur Basissoftware für die unterschiedlichsten Branchenapplikationen. Das heißt aber nicht, dass AutoCAD ein reines 2D-Programm ist. Mit dem Volumenmodellierer lassen sich 3D-Modelle inzwischen deutlich komfortabler und einfacher generieren. Das Erstellen von Layouts mit Zeichnungen erfordert mittlerweile nur noch wenige Mausklicks.

Doch nicht nur am oberen Ende der Leistungsskala entwickelt sich der Markt weiter. überall dort, wo Skizzen, einfache 2D-Zeichnungen, technische Illustrationen, Handbücher, Einrichtungspläne oder Schemazeichnungen erstellt werden, besteht ein Bedarf an preiswerten CAD-Systemen. Hier ist AutoCAD LT das richtige Werkzeug, ein Ableger von AutoCAD, der fast alle Funktionen für 2D-Zeichnungen vom großen Bruder mitbekommen hat.

Sogar 3D-Zeichnungen aus AutoCAD können damit problemlos geöffnet und in Grenzen auch bearbeitet werden. AutoCAD LT sieht AutoCAD zum Verwechseln ähnlich und ist dateikompatibel mit dem großen Bruder.

Die gleiche Bedienoberfläche und die gleichen Werkzeugkästen machen einen später eventuell erforderlichen Umstieg auf die Vollversion leicht. Deshalb beschreibt dieses Buch beide Versionen, und wo es Unterschiede gibt, finden Sie immer entsprechende Hinweise.

#### Dieses Buch will vor allem einen schnellen Einstieg in AutoCAD vermitteln. Ohne viel Drumherum soll pragmatisch mit der ersten Zeichnung gestartet werden.

Auf ausführliche Erläuterungen wird verzichtet. Learning by doing wird großgeschrieben. Das Hintergrundwissen kommt dann kapitelweise hinzu. Zahlreiche Übungen, an denen die umfangreichen Funktionen von AutoCAD erläutert werden, erleichtern den Einstieg. Vorbereitete Übungsbeispiele sowie Musterlösungen finden Sie auf der Homepage des Verlags zu diesem Buch unter www.mut.de/2242 zum Download.

Das Buch erhebt keinen Anspruch auf Vollständigkeit. Nicht jeder Befehl bzw. jede Option eines Befehls wird bis ins letzte Detail beschrieben. Schwerpunkt ist der schnelle Einstieg. Wenn Sie diesen geschafft haben und mit dem Programm sicher umgehen können, finden Sie jede Menge Tutorials in den Hilfefunktionen des Programms, auf der Homepage des Herstellers Autodesk und bei YouTube.

Ich wünsche Ihnen nun viel Spaß bei der Einarbeitung in AutoCAD 2021 oder AutoCAD LT 2021 und einen erfolgreichen Einsatz des Programms in Ihrer beruflichen Praxis.

#### Werner Sommer

## Anmerkung und Danksagung des Autors

Den größten Teil meines Berufslebens habe ich mich mit AutoCAD und den weiteren Produkten von Autodesk beschäftigt - als Autor, Referent in Schulungen sowie in der Aus- und Weiterbildung und als Geschäftsführer eines CAD-Systemhauses. 1986 ist mein erstes Buch zu AutoCAD erschienen. Bis 2020 sind daraus über 70 Titel geworden mit einer Gesamtauflage von etwa 400.000 Exemplaren. Bis auf ein paar wenige Ausnahmen habe ich im Verlag Markt+ Technik veröffentlicht, der seit 2014 als inhabergeführter Verlag neu gestartet ist.

Ich danke Christian Braun und dem Team von Markt+ Technik, dass sie auch dieses Buch herausgegeben haben.

# AutoCAD oder AutoCAD LT?

Computer-Aided Design - oder auf Deutsch »computergestütztes Konstruieren« - lässt sich nicht einfach wie das Maschineschreiben erlernen und anwenden: Wer das Zehnfingersystem einmal beherrscht, kann es anschließend auf jedem beliebigen Tastaturmodell einsetzen. Beim Erlernen von CAD geht es jedoch weniger um allgemeine Lerninhalte als vielmehr um die Bedienung einer individuellen CAD-Software. Im vorliegenden Buch handelt es sich dabei um das Programm AutoCAD, und zwar in den aktuellen Programmversionen AutoCAD 2021 (Vollversion) bzw. AutoCAD LT 2021 (»abgespeckte« Version) - und auf diese beziehen sich die Beschreibungen in diesem Buch. Darüber hinaus geht es aber um grundlegende Zeichenfunktionen des Programms, die Sie auch in den früheren AutoCAD-Versionen finden, sodass Sie das Buch mit Einschränkungen auch sogar noch mit den AutoCAD- bzw. AutoCAD-LT-Versionen ab 2009 durcharbeiten können. Bei noch älteren Versionen unterscheidet sich die Bedienoberfläche allerdings so gravierend, dass das Buch dafür nicht mehr geeignet ist.

Sollte es aber schon eine neuere Programmversion geben, wenn Sie dieses Buch in Händen halten, werden Sie trotzdem die meisten Funktionen in der Form vorfinden, wie sie hier beschrieben sind.

Trotz vieler Gemeinsamkeiten zwischen AutoCAD 2021 und AutoCAD LT 2021 gibt es jedoch auch eine ganze Reihe von Unterschieden. überall dort, wo diese in Erscheinung treten, finden Sie entsprechende Symbole am Rand, die kenntlich machen, dass die betreffende Funktion jeweils entweder nur in AutoCAD 2021 oder nur in AutoCAD LT 2021 zur Verfügung steht:

Diese Funktion gibt es nur in AutoCAD LT 2021.

Diese Funktion gibt es nur in AutoCAD 2021.

Ältere Versionen von AutoCAD/AutoCAD LT: Alle Beschreibungen in diesem Buch lassen sich, bis auf ganz wenige Ausnahmen, auch mit älteren Versionen von AutoCAD bzw. AutoCAD LT verwenden. Sollte dies einmal nicht der Fall sein, wird im Buch darauf hingewiesen. Ab Version 2018 ist das Dateiformat identisch, sodass Sie auch die Übungsdateien problemlos öffnen können. Bei noch älteren Versionen wird es allerdings schwierig. Damit lassen sich die Übungsdateien nicht mehr verwenden.

# Die Konventionen in diesem Buch

Das Wichtigste, das Sie bei der Einarbeitung in ein CAD-Programm lernen müssen, ist, mit welchem Befehl welche Aufgabe ausgeführt werden kann. Doch was nützt Ihnen der beste Befehl, wenn Sie ihn nicht finden? Damit Sie gar nicht erst in diese Verlegenheit kommen, sind in diesem Buch alle neu vorgestellten Befehle mit einer genauen »Standortangabe« versehen und, wenn möglich, mit dem entsprechenden Symbol in der Multifunktionsleiste gekennzeichnet, z. B.:

• Multifunktionsleiste: Symbol im Register Start, Gruppe Zeichnen

Außerdem sind Befehlsnamen, Systemvariablen und Bedienelemente wie Register und Gruppen der Multifunktionsleiste, Schaltflächen in Dialogfeldern etc. zur besseren Orientierung kursiv gesetzt, z. B.:

Linie

Funktion Linie, Systemvariable Dimassoc, Multifunktionsleiste: Register Start, Gruppe Zeichnen, Schaltfläche Öffnen etc.

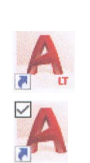

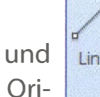

Befehlsdialoge sind in einer speziellen Schriftart gedruckt. Die Eingaben, die Sie in diesen Dialogen vornehmen sollten, sowie die dazugehörigen Erläuterungen sind zudem fett gesetzt, z. B.:

Befehl eingeben Kreis Zentrum für Kreis angeben oder [3P/2P/TtrCTangente Tangente Radius)]: Option Ttr wählen Punkt auf Objekt für erste Tangente des Kreises angeben: rechte Linie anklicken Punkt auf Objekt für zweite Tangente des Kreises angeben: untere Linie anklicken Radius für Kreis angeben: 20 eintippen

Übungsanleitungen sind im Text in der Standardschrift als Auflistung gesetzt, z. B.:

- Wählen Sie den Befehl Layer.
- Klicken Sie im Dialogfeld für die Layersteuerung die Schaltfläche Neu an.

## Download der Übungsdateien

In diesem Buch finden Sie zahlreiche Übungen, die Sie dabei unterstützen, sich mit diesem vielseitigen Programm vertraut zu machen und die gelernten Befehle und Funktionen auszuprobieren.

Auf der Homepage des Verlags stehen alle Zeichnungen, Dateien und Bilder, die Sie benötigen, um die Übungen bearbeiten zu können, zum Download bereit.

Sie können dort auch alle Lösungen herunterladen, um Ihre Ergebnisse mit den jeweiligen Musterlösungen zu vergleichen.

Die Übungsdateien können Sie unter der folgenden Adresse herunterladen: www.mut.de/2242

Sollte es Schwierigkeiten beim Download geben, wenden Sie sich bitte an: info@mut.de

## Übungsdateien herunterladen und entpacken

- Gehen Sie auf die oben genannte Adresse der Homepage des Verlags.
- Klicken Sie dort auf das Register Download und dann auf die angezeigte Datei und laden Sie sie herunter. Dabei handelt es sich um eine komprimierte Datei im ZIP-Format.
- Entpacken Sie den Inhalt in einen schnell zugänglichen Ordner, z. B. C:\Aufgaben.
- Sollte im Buch eine dieser Dateien benötigt werden, wird immer auf diesen Aufgabenordner verwiesen.

## Grenzen dieses Buches

In einem Einführungsbuch mit diesem Umfang können nicht alle Funktionen des Programms bis auf das letzte Schaltfeld erklärt werden. Deshalb finden Sie bei den Übungsdateien auch die PDF-Datei Vertiefung.pdf, in der spezielle Funktionen des Programms erläutert werden.

Zum Teil sind dabei auch eigene Übungsdateien, die Sie zum Durcharbeiten der Texte benötigen. Immer da, wo dies der Fall ist, wird mit einem Abschnitt Vertiefung darauf hingewiesen. Somit bekommen Sie einen Zusatznutzen, der weit über den Umfang des Buches hinausgeht.

## Woher bekomme ich AutoCAD/AutoCAD LT?

Selbstverständlich benötigen Sie das entsprechende CAD-Programm, um dieses Buch erfolgreich durcharbeiten zu können. Sowohl AutoCAD 2021 als auch AutoCAD LT 2021 können Sie nicht kaufen, sondern mieten, beim Hersteller Autodesk nennt man das »abonnieren«. Das geht für einen Monat, ein Jahr oder gleich für drei Jahre. Informationen dazu finden Sie auf der Homepage des Herstellers: https://www.autodesk.de

Sie können sich aber auch zunächst erst einmal eine kostenlose Testversion herunterladen und installieren. Damit können Sie 30 Tage arbeiten, was zum Durcharbeiten dieses Buches ausreichen dürfte. Die Testversion gibt es für AutoCAD 2021 und AutoCAD LT 2021. Sie finden diese ebenfalls auf der Homepage von Autodesk:

https://www.autodesk.de/products/autocad-lt/free-trial

bzw.

https://www.autodesk.de/products/autocad/free-trial

Darüber hinaus ermöglicht Autodesk Schülern, Studenten, Lehrkräften und Bildungseinrichtungen in aller Welt den kostenlosen Zugang zu unterschiedlichen Autodesk-Software-Produkten. Dies gilt auch für AutoCAD 2021. Informationen über die Voraussetzungen finden Sie auf:

https://www.autodesk.de/education/free-educational-software